# **Roland**

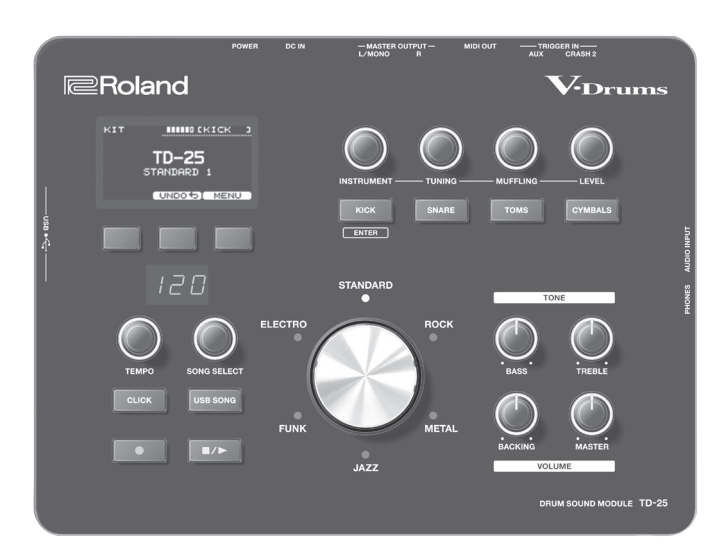

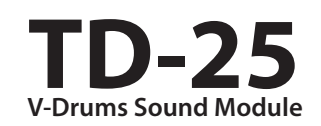

Manuale PDF (scaricabile dal Web)

Spiega i parametri dell'unità TD-25.

Manuale dell'utente (presente documento)

Questo è un elenco dei suoni incorporati dell'unità TD-25.

**Manuale dell'utente**

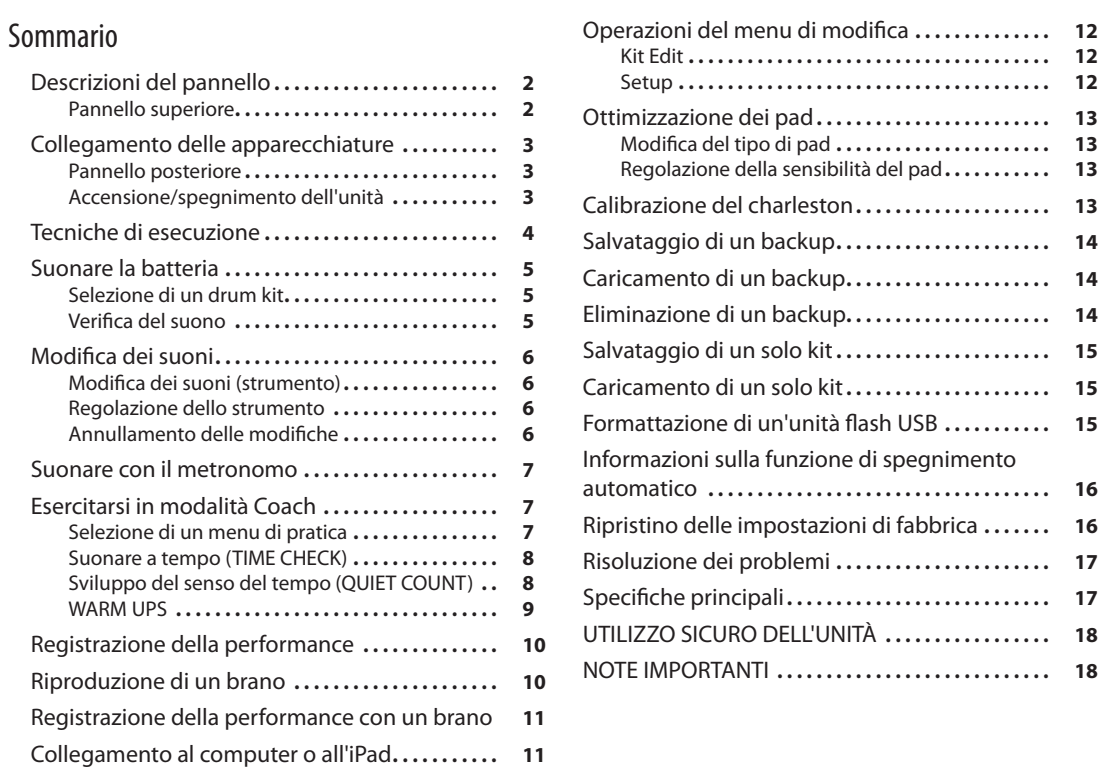

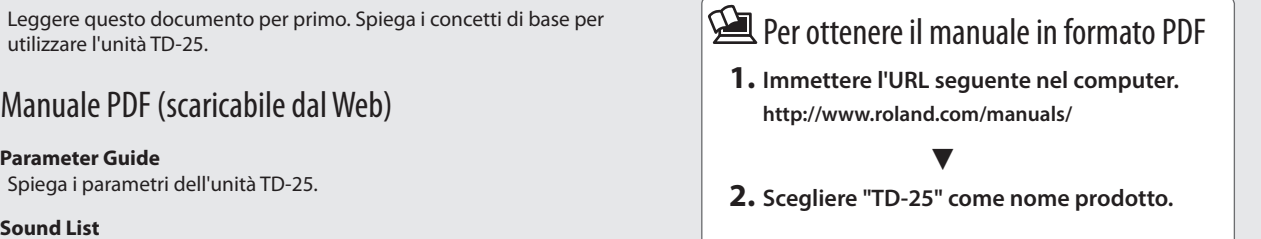

Copyright © 2015 ROLAND CORPORATION

5 **Sound List**

5 **Parameter Guide**

utilizzare l'unità TD-25.

Prima di usare questa unità, leggere attentamente le sezioni "UTILIZZO SICURO DELL'UNITÀ" e "NOTE IMPORTANTI" (opuscolo "UTILIZZO SICURO DELL'UNITÀ" e Manuale dell'utente, [p. 18\)](#page-17-0). Dopo la lettura, tenere a portata di mano

# <span id="page-1-0"></span>Descrizioni del pannello

# <span id="page-1-1"></span>Pannello superiore

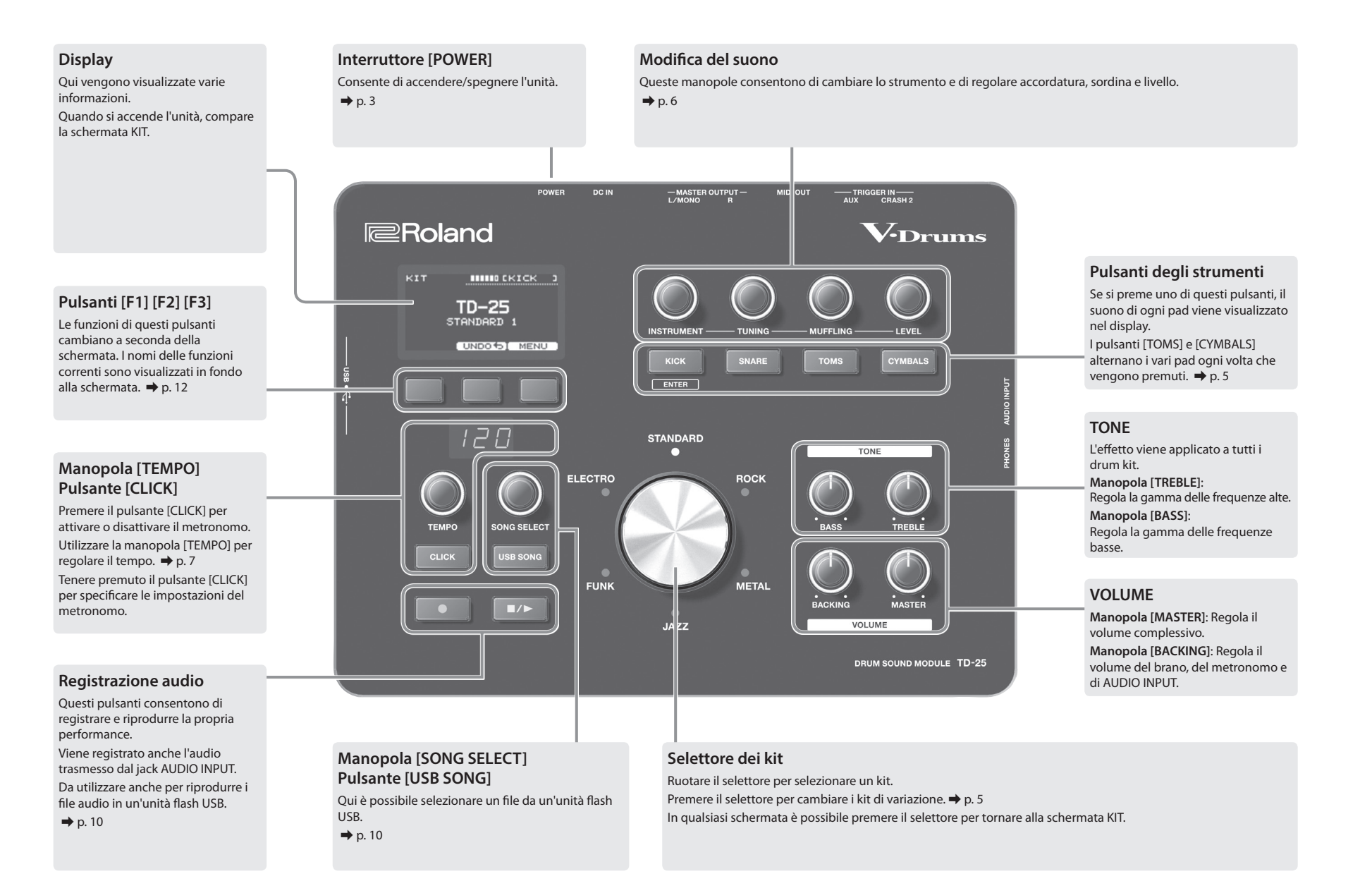

# <span id="page-2-0"></span>Collegamento delle apparecchiature

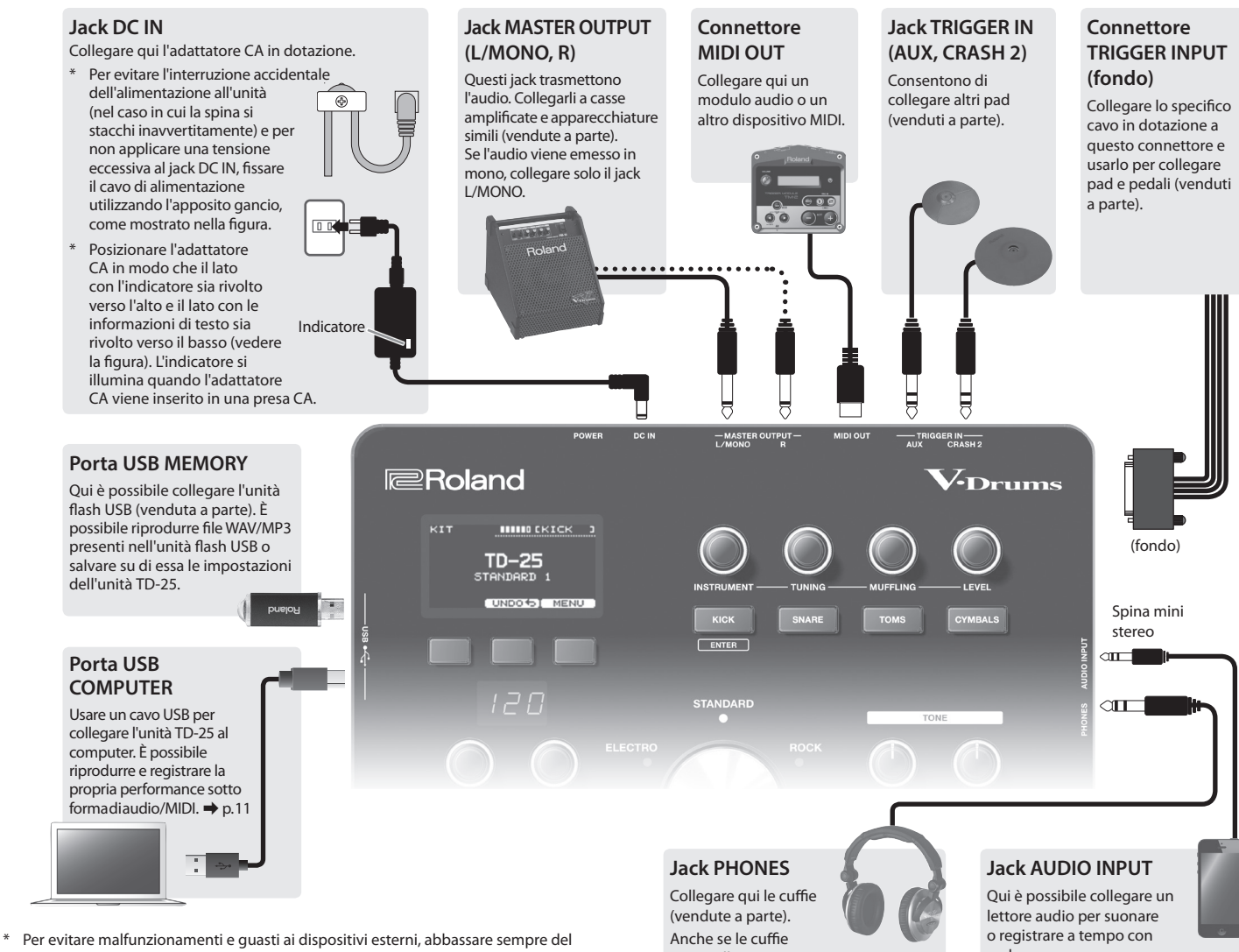

# <span id="page-2-2"></span>Pannello posteriore anno anno 1992 a componente a controllo posteriore a controllo posteriore dell'unità

<span id="page-2-1"></span>\* Una volta stabiliti tutti i collegamenti, attenersi alla procedura riportata di seguito per accendere le varie unità. Se si accendono le apparecchiature con un ordine errato, si potrebbero verificare malfunzionamenti o guasti.

## Accensione dell'unità

- **1. Abbassare al minimo il volume della cassa amplificata collegata.**
- **2. Accendere l'unità TD-25 premendo l'interruttore [POWER].**

L'unità si accende.

- **3. Accendere la cassa amplificata collegata e regolare il volume.**
- \* Questa unità è dotata di un circuito di protezione. Deve passare un breve intervallo (pochi secondi) dopo l'accensione dell'unità prima che questa possa funzionare normalmente.
- \* Prima di accendere/spegnare l'unità, accertarsi di abbassare il volume. Quando l'unità viene accesa, è possibile che venga emesso un suono anche se il volume è abbassato: ciò è normale, e non indica un malfunzionamento.

## Spegnimento dell'unità

- **1. Abbassare il volume di qualsiasi apparecchiatura collegata.**
- **2. Spegnere l'apparecchiatura collegata.**
- **3. Spegnere l'unità TD-25 premendo l'interruttore [POWER].**

La schermata contiene il messaggio "Shutting Down" e, dopo qualche secondo, l'unità si spegne.

\* L'unità non si riaccende se la si spegne premendo l'interruttore [POWER] e la si riaccende immediatamente. Dopo aver spento l'unità premendo l'interruttore [POWER], attendere circa 10 secondi prima di riaccenderla.

## Informazioni sulla funzione di spegnimento automatico

Questa unità si spegne automaticamente dopo un certo periodo di tempo dall'ultima volta che è stata utilizzata per suonare oppure dall'ultimo utilizzo dei pulsanti o dei controlli (funzione di spegnimento automatico). Se non si desidera che l'unità si spenga automaticamente, disattivare la funzione di spegnimento automatico ([p. 16](#page-15-1)). Per riaccendere l'unità, dopo averla spenta premendo l'interruttore [POWER], attendere circa 10 secondi prima di riaccenderla.

- tutto il volume e spegnere tutte le unità prima di stabilire qualsiasi collegamento.
- \* Utilizzare un'unità flash USB di marca Roland. Se si usano altri prodotti, non viene garantito il corretto funzionamento dell'unità.
- Non inserite né rimuovete la memoria USB mentre l'unità è accesa per non danneggiare i dati dell'unità o della memoria USB.

sono collegate,

l'audio continuerà a essere trasmesso dai jack MASTER OUTPUT.

un brano.

L'audio inviato su questo jack verrà trasmesso dai jack MASTER OUTPUT e dal jack PHONES.

Italiano

# <span id="page-3-0"></span>Tecniche di esecuzione

L'unità TD-25 risponde a varie tecniche di esecuzione, come accade su una batteria acustica.

#### Rullante/tom

#### **Colpo pieno**

Colpire solo la pelle del pad.

Per un rullante, il tono cambia naturalmente se si cambia il punto del colpo dal centro della pelle al bordo.

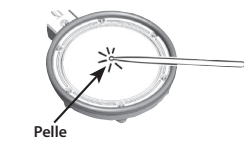

#### **Rim shot**

Colpire contemporaneamente pelle e bordo del pad. Verrà riprodotto il suono tipico del colpo sul bordo, diverso da quello sulla pelle.

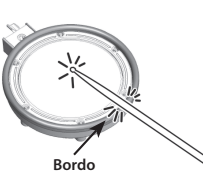

#### **Cross stick (solo rullante)**

Colpire solo il bordo del pad.

In base allo strumento assegnato al bordo, è possibile suonare suoni di rim shot e/o cross stick.

- \* Disponibile solo per un pad collegato al "SNR" del cavo di collegamento dedicato.
- \* Per suonare il cross stick, colpire soltanto il bordo del pad. Se si appoggia la mano sulla pelle del pad, il cross stick potrebbe non essere eseguito correttamente.

#### **Suonare con le spazzole (solo rullante)**

Nell'unità TD-25 è possibile usare le tecniche esecutive con le spazzole collegando il pad della pelle con retina a TRIGGER INPUT "SNR". Se si utilizzano le spazzole, selezionare uno strumento che le supporti.

\* Utilizzare spazzole di nylon. Le punte delle spazzole di metallo rimangono incastrate nella retina, danneggiando il pad.

## Piatti

#### **Colpo sulla superficie**

La tecnica esecutiva più comune, che consiste nel colpire il piatto nell'area centrale.

Per alcuni tipi di ride, il tono cambia naturalmente se si cambia il punto del colpo dal centro della superficie al bordo.

#### **Colpo sul bordo**

Usare il corpo della bacchetta per colpire il bordo del pad del piatto.

\* Colpire il sensore sul bordo come indicato nella figura.

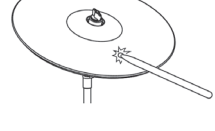

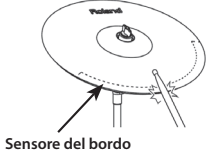

#### **Colpo sulla campana (solo per il ride)**

Colpire la campana con una certa forza usando il corpo della bacchetta.

\* Utilizzare un pad per V-cymbal che supporti un trigger a 3 vie per il ride.

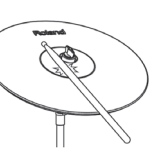

**Logo Roland**

**Sensore del bordo**

#### **Smorzata**

Bloccando con la mano il bordo del piatto subito dopo averlo colpito, il suono verrà arrestato o smorzato, come accade con i piatti veri e propri. Smorzare il punto del sensore sul bordo come indicato nella figura.

\* Se si blocca un'area in cui non è presente un sensore, il suono non si ferma.

#### Charleston

#### **Aperto/chiuso**

Il suono del charleston cambia in maniera sottile da aperto a chiuso a seconda della pressione applicata al pedale di controllo o dell'asta per charleston. È possibile riprodurre suoni con tecnica a pedale chiuso o splash con pedale.

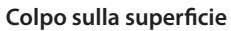

**Colpo sul bordo**

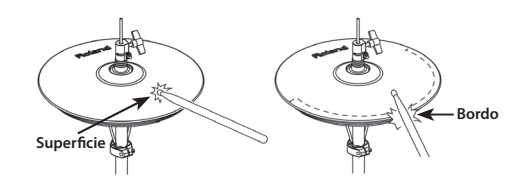

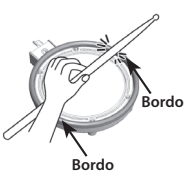

# <span id="page-4-0"></span>Suonare la batteria

# Schermata KIT

#### Quando si accende l'unità, sul display compare la schermata KIT.

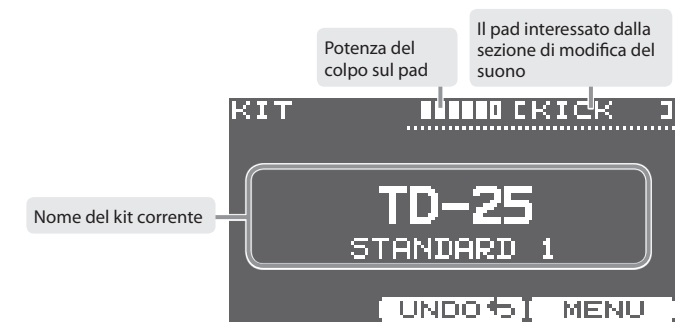

# <span id="page-4-1"></span>Selezione di un drum kit

## Selezione di uno stile musicale

È possibile scegliere un kit di sei stili musicali.

**1. Ruotare il selettore dei kit.**

L'indicatore dello stile selezionato si accende. Sul display compare il nome del kit.

## Selezione di un kit di variazione

Ogni stile contiene sei diversi kit di variazione.

#### **1. Premere il selettore dei kit.**

Ogni volta che si preme il selettore, la variazione cambia e l'indicatore cambia di colore. Sul display compare il nome del kit.

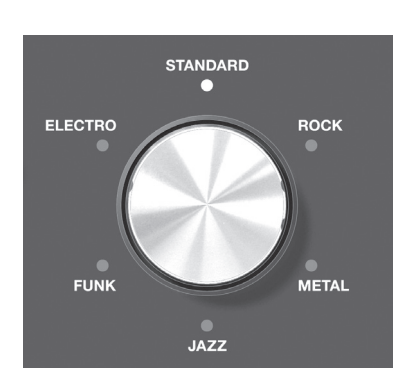

# <span id="page-4-2"></span>Verifica del suono

**1. Nella schermata KIT premere i pulsanti [KICK] (ENTER), [SNARE], [TOMS] o [CYMBALS].**

Sul display compare il nome dello strumento.

- \* Ogni volta che si preme il pulsante [TOMS], vengono alternati i valori per TOM 1–TOM 3.
- \* Ogni volta che si preme il pulsante [CYMBALS], vengono alternati i valori per HI-HAT, CRASH 1, CRASH 2, RIDE e AUX.

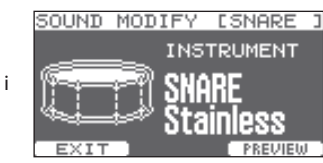

**2. Premere il pulsante [F1] (EXIT) per tornare alla schermata KIT.**

Dopo qualche secondo, la schermata KIT viene visualizzata di nuovo anche se non si preme il pulsante [F1] (EXIT).

 $KIC$ ENTER

# <span id="page-5-1"></span><span id="page-5-0"></span>Modifica dei suoni (strumento)

Il suono che si ascolta quando si colpisce un pad è detto "strumento". È possibile cambiare lo strumento di ogni pad.

- **1. Nella schermata KIT, colpire il pad il cui strumento si desidera modificare. In alternativa, premere uno dei pulsanti degli strumenti.**
- **2. Utilizzare la manopola [INSTRUMENT] per cambiare lo strumento.**

Sul display compare il nome dello strumento.

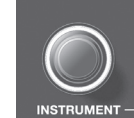

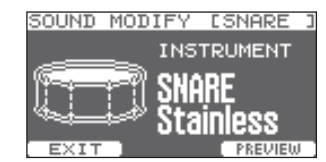

- \* Premere il pulsante [F3] (PREVIEW) per ascoltare il suono.
- \* Gli strumenti che si possono scegliere sono diversi per ogni pad. Ad esempio, non è possibile selezionare uno strumento di grancassa per il pad del rullante. È possibile selezionare uno strumento qualsiasi per un pad collegato al jack AUX.
- \* Le modifiche verranno salvate automaticamente.

#### **3. Premere il selettore dei kit per tornare alla schermata KIT.**

Dopo qualche secondo, la schermata KIT viene visualizzata di nuovo anche se non si preme il selettore dei kit.

## Modifica contemporanea di tutti i tom

Attivando il pulsante [F2] (GROUP), è possibile cambiare contemporaneamente impostazioni come strumento e accordatura per i tom 1–3.

- \* Se si premere [F1] (EXIT) per uscire, il pulsante GROUP si spegnerà.
- \* Per alcune combinazioni di strumenti per i tom non è possibile apportare modifiche contemporanee.

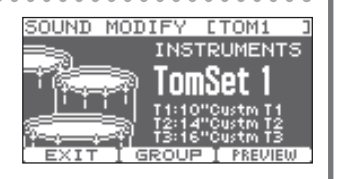

# <span id="page-5-3"></span>Regolazione dello strumento

Di seguito viene descritto come regolare accordatura, sordina e livello di uno strumento.

- **1. Nella schermata KIT, colpire il pad il cui strumento si desidera regolare. In alternativa, premere uno dei pulsanti degli strumenti.**
- **2. Utilizzare la manopola [TUNING], [MUFFLING] o [LEVEL] per regolare il valore.**

Nel display compare il valore di ogni impostazione. È possibile regolare i singoli valori per ogni pad.

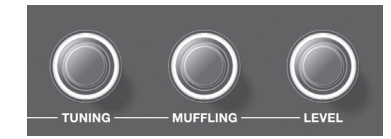

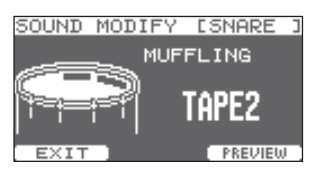

- \* Premere il pulsante [F3] (PREVIEW) per ascoltare il suono.
- \* È possibile regolare la sordina (sustain) del charleston.
- \* Le modifiche verranno salvate automaticamente.

#### **3. Premere il selettore dei kit per tornare alla schermata KIT.**

Dopo qualche secondo, la schermata KIT viene visualizzata di nuovo anche se non si preme il selettore dei kit.

# <span id="page-5-2"></span>Annullamento delle modifiche

È possibile annullare le modifiche apportate a un kit.

- **1. Nella schermata KIT, premere il pulsante [F2] (UNDO).** Viene visualizzata la schermata UNDO SELECT.
- **2. Premere il pulsante [F2] (UNDO).**

Viene visualizzata la schermata di conferma.

**3. Premere il pulsante [F3] (OK).**

Le modifiche verranno annullate.

Se si desidera annullare l'operazione, premere il pulsante [F1] (CANCEL).

- \* Verrà ripristinato lo stato del kit corrente quando è stato selezionato. Se si cambia kit, non sarà possibile annullare le modifiche precedenti.
- \* Se si preme il pulsante [F3] (RESTORE) nella schermata UNDO SELECT, è possibile eseguire il ripristino delle impostazioni di fabbrica per il kit selezionato al momento corrente. Per i dettagli, consultare il documento "Parameter Guide" (PDF).

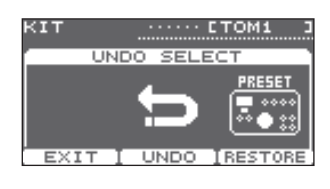

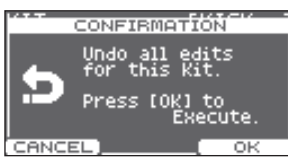

## Accensione/spegnimento del metronomo

#### **1. Premere il pulsante [CLICK].**

Si ascolterà il suono del metronomo.

**2. Premere di nuovo il pulsante [CLICK].**

Il suono del metronomo viene arrestato.

## Modifica del tempo

**1. Utilizzare la manopola [TEMPO] per modificare il tempo.**

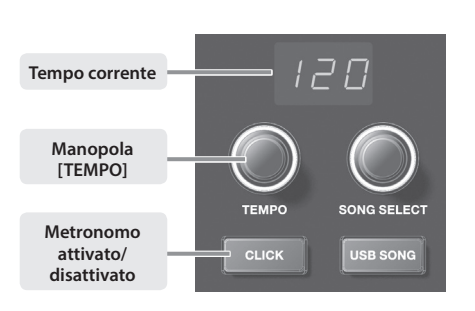

CLICK

Beat<br>Pattern<br>Sound Volume Pan,

EXIT

CLICK

**CENTER** 

## Impostazione dell'unità delle battute

- **1. Nella schermata KIT, tenere premuto il pulsante [CLICK].** Viene visualizzata la schermata CLICK.
- **2. Utilizzare la manopola [INSTRUMENT] per cambiare il valore delle battute.**
	- \* Per altre impostazioni, consultare il documento "Parameter Guide" (PDF).
- **3. Premere il pulsante [F1] (EXIT) per completare le impostazioni.**

# <span id="page-6-1"></span><span id="page-6-0"></span>Suonare con il metronomo **Esercitarsi in modalità Coach**

La modalità Coach dell'unità TD-25 è composta da una serie di esercizi creati appositamente per migliorare la velocità, la precisione e la resistenza, oltre che per sviluppare meglio il senso del tempo sullo strumento.

Nella modalità Coach è possibile programmare alcuni parametri, in modo da adattare i vari esercizi alle proprie esigenze.

# Selezione di un menu di pratica

- **1. Nella schermata KIT, premere il pulsante [CLICK] per attivare il metronomo.**
- **2. Premere il pulsante [F1] (COACH).**

Viene visualizzata la schermata COACH MENU.

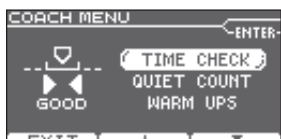

**3.** Utilizzare i pulsanti [F2] (▲) [F3] (▼) per selezionare una voce **del menu di pratica, quindi premere il pulsante [KICK](ENTER).**

È possibile iniziare a pratica non appena si preme il pulsante [KICK](ENTER).

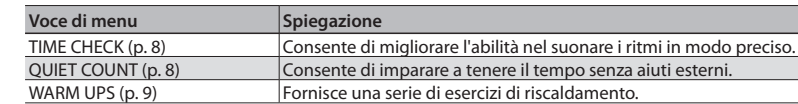

Italiano

# <span id="page-7-1"></span><span id="page-7-0"></span>Suonare a tempo (TIME CHECK)

Questa modalità consente di esercitarsi a suonare con precisione seguendo il tempo del metronomo.

#### Inizio della pratica

#### **1. Colpire il pad a tempo con il metronomo.**

• La tempistica dei colpi viene valutata per cassa e rullante.

5 Il controllo del tempo termina automaticamente dopo otto misure, quindi

performance.

- Il valore "%" indica la percentuale di colpi suonati a tempo.
- compare il punteggio per la La schermata indica se i colpi sul pad corrispondono al tempo battuto dal metronomo. **BEHIND**: Indietro rispetto alla battuta **AHEAD**: Avanti rispetto alla battuta

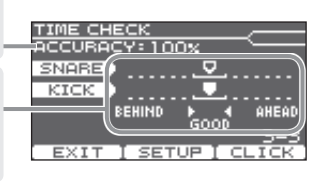

- \* È possibile premere il pulsante [F2] (SETUP) per cambiare i pad valutati e il numero di misure per le quali viene calcolato il punteggio.
- \* È possibile premere il pulsante [F3] (CLICK) per definire le impostazioni del metronomo.
- **2. Premere il pulsante [F1] (EXIT) per annullare la funzione di controllo del tempo.**

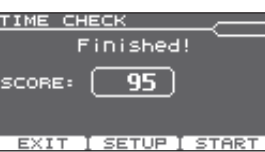

#### Impostazioni

Nella schermata TIME CHECK premere il pulsante [F2] (SETUP) per accedere alla schermata delle impostazioni.

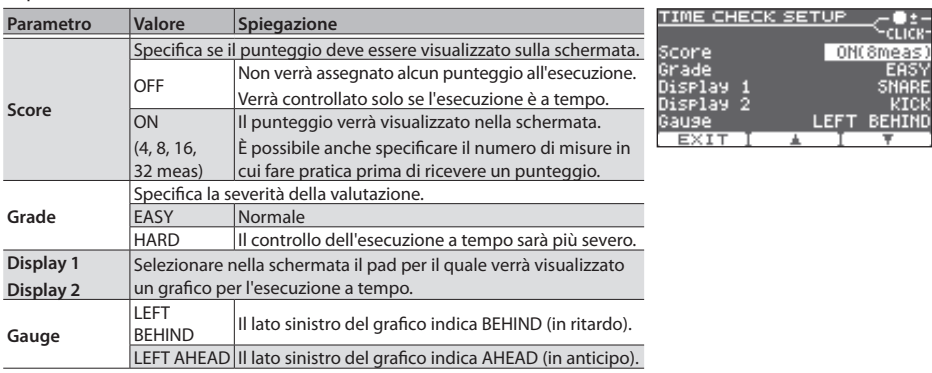

\* È possibile premere il pulsante [KICK] (ENTER) per definire le impostazioni del metronomo.

# <span id="page-7-2"></span>Sviluppo del senso del tempo (QUIET COUNT)

Questa modalità consente di sviluppare un buon senso del tempo. Nelle prime misure il metronomo avrà un certo volume, che andrà diminuendo nelle misure successive, fino ad essere disattivato del tutto. Le varie misure verranno ripetute finché non se ne arresta la riproduzione.

#### Inizio della pratica

#### **1. Colpire i pad a tempo con il metronomo.**

• Si ascolterà il metronomo nelle prime misure. Una volta raggiunta l'ultima misura in cui è previsto il suono del metronomo, sulla schermata comparirà il messaggio "Ready".

5 Quando il metronomo smette di suonare, nella schermata compare

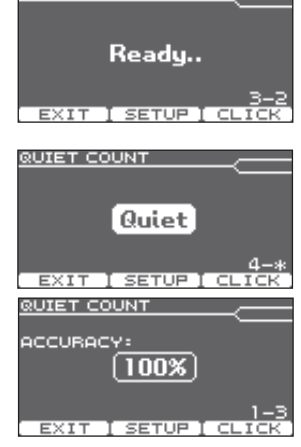

**AT SETUP** 

RUIET COUNT

- 5 Dopo la sezione Quiet, il numero di colpi suonati a tempo è indicato come valore percentuale ("%").
- \* È possibile premere il pulsante [F3] (CLICK) per definire le impostazioni del metronomo.

il messaggio "Quiet". Continuare a colpire i pad.

#### **2. Premere il pulsante [F1] (EXIT) per annullare la funzione QUIET COUNT.**

#### Impostazioni

Nella schermata QUIET COUNT premere il pulsante [F2] (SETUP) per accedere alla schermata delle

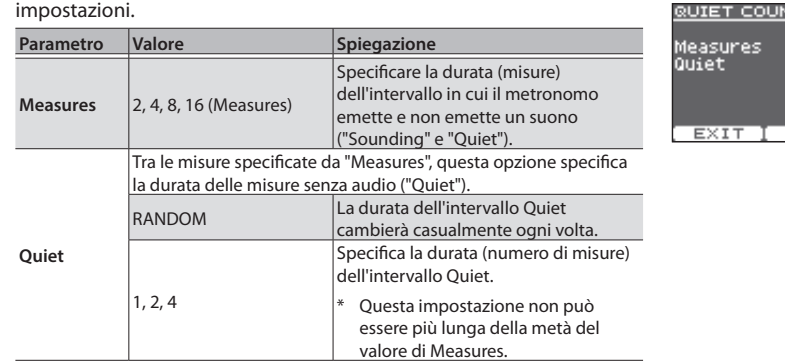

\* È possibile premere il pulsante [KICK] (ENTER) per definire le impostazioni del metronomo.

# <span id="page-8-1"></span><span id="page-8-0"></span>WARM UPS

Questa modalità di esercitazione è composta da tre passaggi. Verrà assegnata una valutazione per ogni passaggio e una valutazione finale.

Si può scegliere uno dei tre corsi, dal livello più facile a quello più difficile. È possibile anche regolare il tempo in base alle proprie abilità tecniche.

#### **MEMO**

Dopo aver avviato la modalità WARM UPS, è possibile premere il pulsante [F3] (PAUSE) per metterla in pausa.

Per riprendere la pratica, premere di nuovo il pulsante [F3] (START). Per terminare gli esercizi della modalità WARM UPS, premere il pulsante [F1] (STOP).

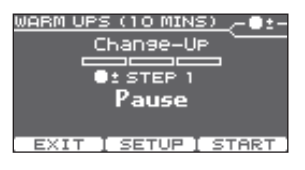

M UPS (10 MINS) Change-UP

ARM UPS (10 MINS) Auto Ur/Down

MIN 120 io⊻ een

**SETUP T PAUSE** 

 $1 = 125$ 

SETUR T PAUSE

#### Passo 1: Change-Up

In questo passo il tipo di ritmo cambierà ogni due misure.

A partire dalla nota di minima, i valori delle note diminuiranno gradualmente per poi tornare al valore di minima. Questi cambi di ritmi si ripeteranno.

#### Passo 2: Auto Up/Down

Il tempo verrà aumentato e diminuito gradualmente.

Il tempo aumenterà di 1 BPM (beat-per-minute, battuta al minuto) per ogni battuta finché il metronomo non raggiunge il limite massimo, quindi il tempo continuerà a calare di 1 BPM fino a tornare al tempo iniziale.

- \* La funzione Auto Up/Down verrà eseguita se il valore di Duration è 10 MINS o 15 MINS.
- \* La funzione Auto Up/Down non consente di utilizzare la manopola [TEMPO] per regolare il tempo.
- \* Il valore del tempo corrente sarà il limite minimo del tempo.

#### **MEMO**

Durante l'esercitazione è possibile premere il pulsante [F1] (SET MAX) per specificare il tempo attuale come limite massimo. Premere il pulsante [F1] (CLR MAX) per riportare il limite massimo del tempo a 260.

## Passo 3: Time Check

In questa fase viene controllata la precisione di esecuzione rispetto al metronomo. Sullo schermo si può vedere se si va troppo veloci, troppo lenti o a tempo.

# WARM UPS (10 MINS) Time Check SETUR T PAUSE

#### Valutazione complessiva

Viene valutata l'esecuzione in ogni passo e quella complessiva.

**Valutazione (valori visualizzati)** EXCELLENT!, VERY GOOD!, GOOD, AVERAGE, START OVER

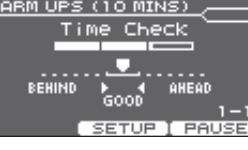

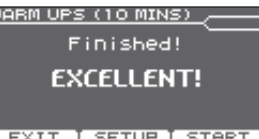

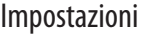

Nella schermata WARM UPS premere il pulsante [F2] (SETUP) per accedere alla schermata delle impostazioni.

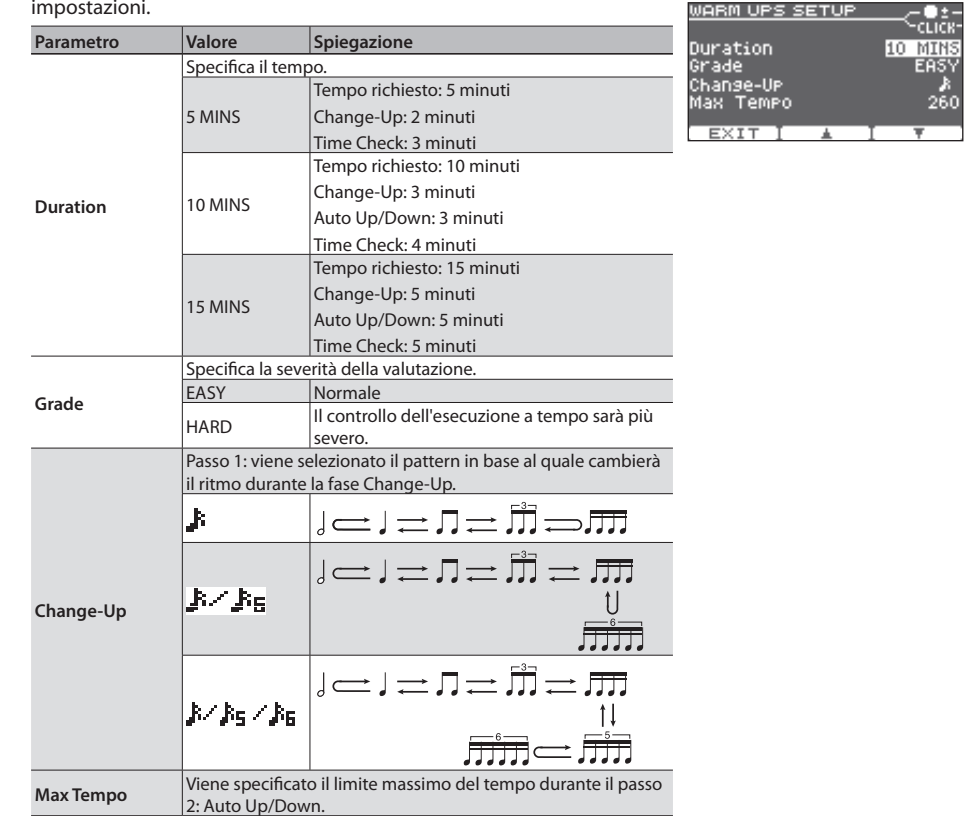

\* È possibile premere il pulsante [KICK] (ENTER) per definire le impostazioni del metronomo.

<span id="page-9-2"></span><span id="page-9-0"></span>Questa funzione consente di registrare e riprodurre facilmente l'esecuzione alla batteria.

#### Registrazione

**1. Nella schermata KIT, premere il pulsante [**t**] (registrazione).**

Il pulsante [ $\bullet$ ] (registrazione) si accende e compare la schermata AUDIO REC.

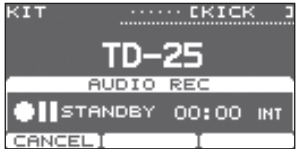

\* Se si desidera registrare a tempo con il metronomo, premere il pulsante [CLICK]. Si può scegliere se registrare il suono del metronomo. Per i dettagli, consultare il documento "Parameter Guide" (PDF).

**2. Premere il pulsante [**q**/**p**] per avviare la registrazione.**

- \* La registrazione precedente verrà cancellata del tutto.
- **3. Premere di nuovo il pulsante [**q**/**p**] per arrestare la registrazione.**
	- \* Il tempo massimo di registrazione è circa 3 minuti. Se è collegata un'unità flash USB, il tempo massimo di registrazione viene esteso a 30 minuti. Se lo spazio libero sull'unità flash USB non è sufficiente, il tempo di registrazione non verrà esteso.
	- \* È possibile esportare la registrazione su un'unità flash USB. Per i dettagli, consultare il documento "Parameter Guide" (PDF).
	- \* La registrazione viene cancellata quando si spegne l'unità.

#### Viene registrato anche l'audio dal jack AUDIO INPUT.

Se si collega in lettore audio o un dispositivo simile al jack AUDIO INPUT e si suona la batteria a tempo con un brano, anche questo viene registrato insieme all'esecuzione alla batteria. Utilizzare la manopola VOLUME [BACKING] per regolare il volume del brano.

ктт

**P-PLAY** 

न्त

## Riproduzione

#### **1. Premere il pulsante [**q**/**p**].**

L'esecuzione registrata viene riprodotta.

- \* È possibile utilizzare i pulsanti [F1]  $(\blacktriangleleft \blacktriangleleft)$  [F2]  $(\blacktriangleright \blacktriangleright)$  per andare avanti o indietro di 5 secondi. Tenere premuto il pulsante per riavvolgere o avanzare l'audio.
- \* La riproduzione viene arrestata quando raggiunge la fine.

**2. Premere di nuovo il pulsante [**q**/**p**] per arrestare la riproduzione.**

<span id="page-9-1"></span>È possibile riprodurre file audio (WAV/MP3) da un'unità flash USB.

\* Se non è collegata un'unità flash USB, premere il pulsante [USB SONG] per selezionare il brano demo interno.

#### Preparazione

**1. Preparare un file audio in uno dei seguenti formati.**

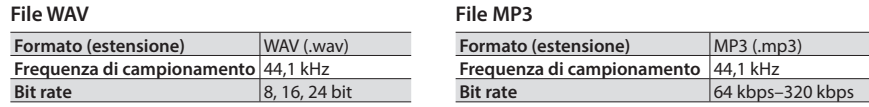

\* I nomi file più lunghi di 14 caratteri o che contengono caratteri a doppio byte non verranno visualizzati correttamente.

#### **2. Copiare il file audio sull'unità flash USB.**

Copiare il file audio nel livello principale (cartella radice) dell'unità flash USB.

- \* L'unità TD-25 può riconoscere al massimo 100 file audio.
- \* Il file audio non verrà riconosciuto se viene collocato all'interno di una cartella.
- **3. Collegare l'unità flash USB all'unità TD-25.**

## Selezione e riproduzione di un brano

**1. Premere il pulsante [USB SONG].**

Viene visualizzata la schermata USB SONG, in cui compare il file audio.

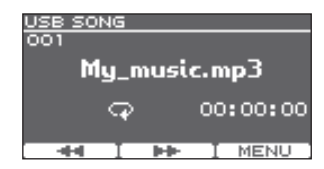

#### **2. Utilizzare la manopola [SONG SELECT] per scegliere un brano.**

#### **3. Premere il pulsante [**q**/**p**].**

Viene avviata la riproduzione del brano selezionato.

**4. Premere di nuovo il pulsante [**q**/**p**] per arrestare la riproduzione.**

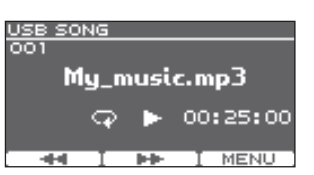

- \* Non inserite né rimuovete la memoria USB mentre l'unità è accesa per non danneggiare i dati dell'unità o della memoria USB.
- \* Non spegnere mai l'unità o rimuovere l'unità flash USB mentre l'indicatore di accesso lampeggia.
- \* Inserire delicatamente l'unità flash USB finché non scatta in posizione.

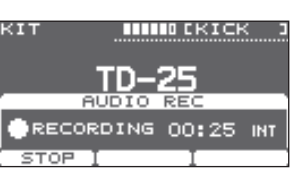

 $\cdots$  EKICK

00:02 INT **EP EXPORT** 

Deutsch

Italiano

# <span id="page-10-0"></span>Registrazione della performance con un brano

Di seguito viene descritto come suonare la batteria a tempo con un brano e registrare l'esecuzione.

## Registrazione

- **1. Selezionare il drum kit.**
- **2. Premere il pulsante [USB SONG] e utilizzare la manopola [SONG SELECT] per scegliere un brano.**
- **3. Premere il pulsante [**t**] (registrazione).**

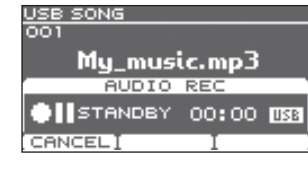

#### **4. Premere il pulsante [**q**/**p**].**

Viene avviata la registrazione sull'unità TD-25 e la riproduzione del brano.

- \* La registrazione precedente verrà cancellata del tutto.
- **5. Premere di nuovo il pulsante [**q**/**p**] per arrestare la registrazione.**

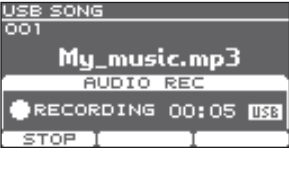

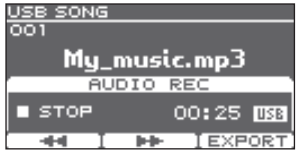

Mu music.mp3 AUDIO REC

 $\overline{100}$ 

00:05 USB **LEXPORT** 

USB SON

**P-PLAY** 

क

## Riproduzione

#### **1. Premere il pulsante [**q**/**p**].**

L'esecuzione registrata viene riprodotta.

- \* È possibile utilizzare i pulsanti [F1]  $(\blacktriangleleft)$  [F2] ( $\blacktriangleright$ ) per andare avanti o indietro di 5 secondi. Tenere premuto il pulsante per riavvolgere o avanzare l'audio.
- \* La riproduzione viene arrestata quando raggiunge la fine.
- \* Quando si passa dalla schermata USB SONG a un'altra schermata, oppure si cambia brano, la registrazione precedente verrà completamente cancellata.

#### **2. Premere di nuovo il pulsante [**q**/**p**] per arrestare la riproduzione.**

## È possibile esportare la registrazione su un'unità flash USB.

Premere il pulsante [F3] (EXPORT) durante la riproduzione per esportare la registrazione nell'unità flash USB. Per i dettagli, consultare il documento "Parameter Guide" (PDF).

# <span id="page-10-1"></span>Collegamento al computer o all'iPad

È possibile collegare l'unità TD-25 al computer o all'iPad e usarla con un'applicazione come V-Drums Friend Jam o V-Drums Tutor.

\* Il parametro "USB Driver" dell'unità TD-25 deve essere impostato su "GENERIC". Con le impostazioni predefinite, è già impostato il valore "GENERIC".

## Collegamento al computer

Il collegamento funge da MIDI USB e supporta solo la trasmissione e la ricezione dei dati della performance.

- \* Non occorre installare un driver.
- \* Per poter trasmettere e ricevere l'audio mediante USB AUDIO, è necessario installare il driver USB. Per i dettagli, consultare il documento "Parameter Guide" (PDF).

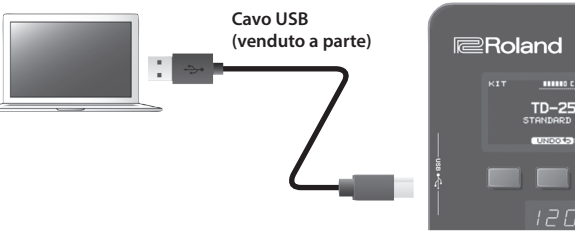

# $TD-25$

# Collegamento all'iPad

Il collegamento supporta solo la trasmissione e la ricezione dei dati della performance (MIDI).

\* Per stabilire il collegamento, è necessario l'adattatore per fotocamere da Lightning a USB di Apple Corporation.

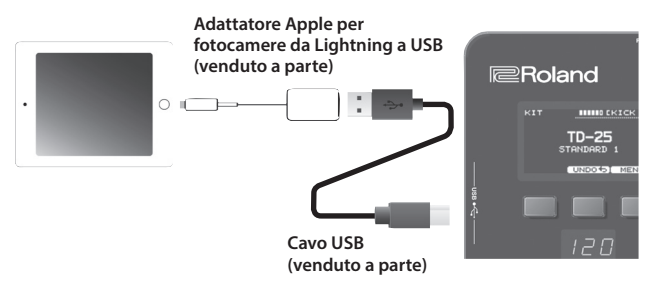

#### **Cos'è V-Drums Friend Jam?**

V-Drums Friend Jam è uno strumento di social network per batteristi che consente di utilizzare V-Drums e il computer o l'iPad per esercitarsi o sfidare altre persone in tutto il mondo. È possibile scaricare automaticamente da Internet i brani di pratica, che sono collegati anche a Twitter. Per i dettagli su installazione e impostazioni, visitare il sito al seguente indirizzo. &**http://vdru.ms/fj**

#### **Cos'è V-Drums Tutor?**

V-Drums Tutor (venduto a parte) è uno strumento per la pratica alla batteria da utilizzare con Roland V-Drums e che consente di rendere le sessioni di pratica semplici, divertenti, impegnative ed efficaci.

# <span id="page-11-1"></span><span id="page-11-0"></span>Operazioni del menu di modifica

Il menu di modifica contiene la sezione KIT EDIT, in cui è possibile modificare i drum kit, e la sezione SETUP, in cui è possibile definire impostazioni valide per tutta l'unità TD-25.

- **1. Nella schermata KIT, premere il pulsante [F3] (MENU).** Viene visualizzata la schermata EDIT MENU.
- **2. La schermata KIT EDIT viene visualizzata premendo il pulsante [F2] (KIT), mentre la schermata SETUP viene visualizzata premendo il pulsante [F3] (SETUP).**

**EDIT MENU EXIT I KIT** 

Premere il pulsante [F1] (EXIT) per tornare alla schermata KIT.

## Kit Edit

Nella sezione Kit Edit è possibile definire impostazioni dettagliate per un drum kit.

\* Per i dettagli sui parametri delle impostazioni, consultare il documento "Parameter Guide" (PDF).

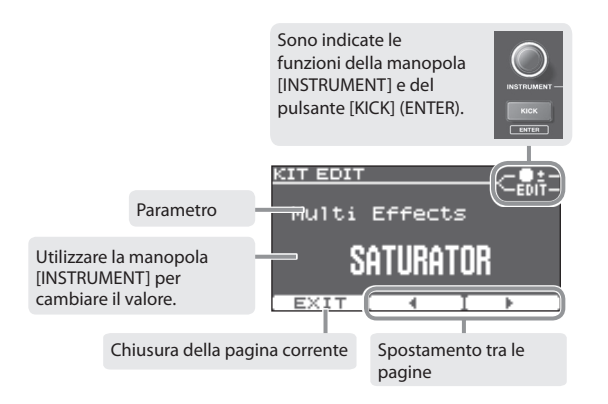

- **1. Utilizzare i pulsanti [F2] (**C**) [F3] (**A**) per passare da una pagina all'altra.**
- **2. Utilizzare la manopola [INSTRUMENT] per cambiare il valore.**
- **3. In alcune schermate, se si preme il pulsante [KICK] (ENTER), viene visualizzata una schermata diversa.**
- **4. Premere il selettore dei kit per tornare alla schermata KIT.**
	- \* Le modifiche verranno salvate automaticamente.
	- \* È possibile annullare le modifiche apportate a un kit o ripristinare le impostazioni di fabbrica di tutto il kit ([p. 6\)](#page-5-2).

# <span id="page-11-2"></span>Setup

Nella sezione Setup è possibile definire le impostazioni valide per tutta l'unità TD-25.

\* Per i dettagli sui parametri delle impostazioni, consultare il documento "Parameter Guide" (PDF).

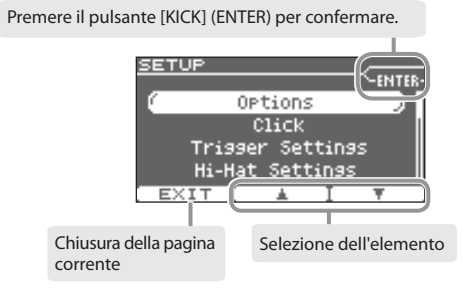

- **1.** Utilizzare i pulsanti [F2] (▲) [F3] (▼) per selezionare un elemento.
- **2. Premere il pulsante [KICK] (ENTER) per confermare.**

Sul display compare la pagina selezionata.

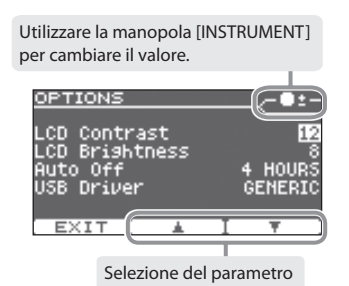

- **3.** Utilizzare i pulsanti [F2] (▲) [F3] (▼) per selezionare il parametro.
- **4. Utilizzare la manopola [INSTRUMENT] per cambiare il valore.**
- **5. Premere il selettore dei kit per tornare alla schermata KIT.**
	- \* Le modifiche verranno salvate automaticamente.

# <span id="page-12-1"></span>Modifica del tipo di pad

È possibile selezionare il tipo di pad che si utilizza (Pad Type) in modo che l'unità TD-25 possa ricevere il segnale in maniera precisa.

**1. Nella schermata SETUP [\(p. 12\)](#page-11-2), selezionare "Trigger Settings".**

Viene visualizzata la schermata TRIGGER SETTINGS.

**2. Colpire un pad per selezionare quello le cui impostazioni si desidera definire.**

**3. Utilizzare la manopola [INSTRUMENT] per** 

Tipo di pad TRIGGER SETTINGS l Albert Pad selezionato ≼SNARE J<br>@BM Ty  $F<sub>1</sub>08100$ Type<br>Sensitivity Threshold Rim Gain CUCU LINEAR

**TRIGGER SETTINGS** 

iensitivity

LINEA

Bresbold Rim Gain.

**TRICE** 

Specifica il modello del pad collegato.

**impostare il tipo di pad.**

# Regolazione della sensibilità del pad

- **1. Nella schermata SETUP [\(p. 12\)](#page-11-2), selezionare "Trigger Settings".** Viene visualizzata la schermata TRIGGER SETTINGS.
- **2.** Utilizzare i pulsanti [F2] (▲) [F3] (▼) per selezionare **"Sensitivity".**
- **3. Utilizzare la manopola [INSTRUMENT] per regolare la sensibilità.**

Se la sensibilità è impostata su un valore maggiore, il pad produrrà un volume alto anche se lo si suona piano. Se la sensibilità è impostata su un valore minore, il pad produrrà un volume basso anche se lo si suona forte.

# <span id="page-12-0"></span>Ottimizzazione dei pad **Calibrazione del charleston**

Se si utilizza un charleston VH-11, occorre anzitutto regolare la calibrazione.

- \* Impostare il tipo di charleston (HI-HAT) su "VH-11", come descritto nella sezione ["Modifica del tipo di](#page-12-1)  [pad" \(p. 13\)](#page-12-1).
- **1. Allontanare il piatto del charleston dal sensore dei movimenti.**
- **2. Accendere l'unità TD-25.**
- **3. Allentare la vite della frizione e lasciare che il charleston appoggi naturalmente sulla parte superiore del sensore dei movimenti.**
- **4. Nella schermata SETUP [\(p. 12\)](#page-11-2), selezionare "Hi-Hat Settings".**
- **5. Mentre si controlla l'indicatore nella schermata, ruotare la vite di regolazione dell'altezza del VH-11.**

Regolare la vite in modo che l'indicatore segnali  $\blacktriangleright$  4.

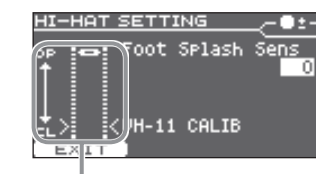

Mentre si controlla l'indicatore, girare la vite di regolazione dell'altezza.

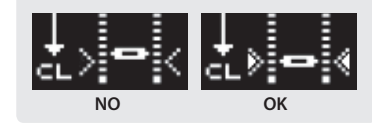

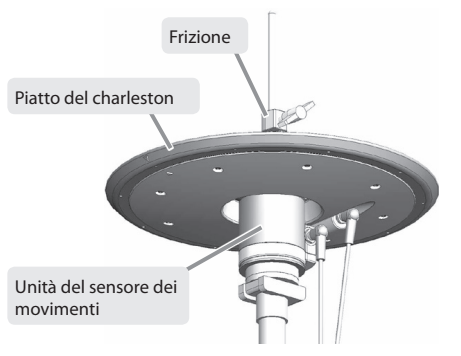

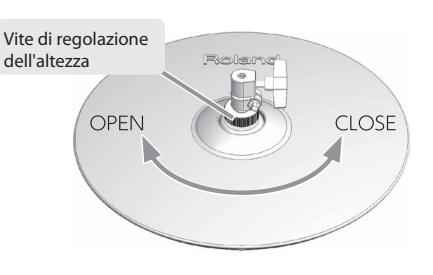

#### Punti di regolazione dell'altezza del VH

- Se è difficile ottenere il suono di charleston chiuso, ruotare la vite di regolazione dell'altezza verso "CLOSE".
- Se è difficile ottenere il suono di charleston aperto, ruotare la vite di regolazione dell'altezza del VH verso "OPEN".
- Se il suono viene tagliato quando si colpisce con forza il charleston, ruotare la vite di regolazione dell'altezza verso "OPEN".

# <span id="page-13-1"></span><span id="page-13-0"></span>Salvataggio di un backup

Tutte le impostazioni dell'unità TD-25 possono essere salvate su un'unità flash USB.

\* Prima di utilizzare un'unità flash USB per la prima volta, occorre formattarla nell'unità TD-25 [\(p. 15](#page-14-1)).

#### **1. Collegare l'unità flash USB all'unità TD-25.**

- **2. Nella schermata SETUP ([p. 12](#page-11-2)), selezionare "Save Backup".** Viene visualizzata la schermata SAVE BACKUP.
- **3. Utilizzare la manopola [INSTRUMENT] per selezionare il numero di destinazione del backup.**

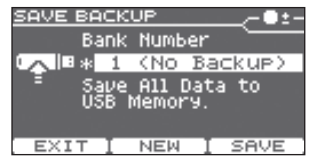

All Data

D25Backur

Press [OK] to Execute

CANCELT NAME

SAVE BACKUP NAME

**MD25Backup** 

Se si preme il pulsante [F2] (NEW), verrà selezionato il numero più basso in cui non è salvato alcun kit. È possibile salvare fino a 99 (1–99).

#### **4. Premere il pulsante [F3] (SAVE).**

Sul display compare il nome del backup.

#### **5. Premere il pulsante [F2] (NAME).**

- **6. Utilizzare i pulsanti [F2] (**C**) [F3] (**A**) e la manopola [INSTRUMENT] per immettere il nome del backup.** È possibile eliminare o inserire un carattere tenendo premuto il pulsante [KICK] (ENTER) e premendo il pulsante [F2] o [F3].
- **7. Premere il pulsante [F1] (EXIT).**
- **8. Premere il pulsante [F3] (OK).**

Il backup verrà salvato.

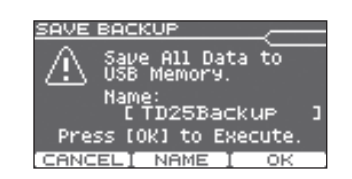

\* I file di backup vengono salvati nella cartella **Roland/TD-25/Backup** dell'unità flash USB.

# Caricamento di un backup

Di seguito viene descritto come caricare un backup da un'unità flash USB all'unità TD-25.

#### **NOTA**

Quando si carica un backup, tutti i dati sull'unità TD-25 verranno cancellati.

- **1. Collegare l'unità flash USB all'unità TD-25.**
- **2. Nella schermata SETUP ([p. 12](#page-11-2)), selezionare "Load Backup".** Viene visualizzata la schermata LOAD BACKUP.
- **3. Utilizzare la manopola [INSTRUMENT] per selezionare il backup da caricare.**
- **4. Premere il pulsante [F3] (LOAD).** Viene visualizzata la schermata di conferma.
- **5. Premere il pulsante [F3] (OK).** Il backup verrà caricato.

Se si premere [F1] (CANCEL) per uscire, il caricamento verrà annullato.

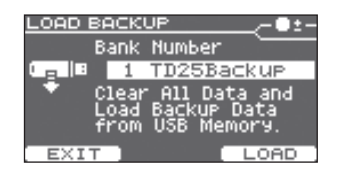

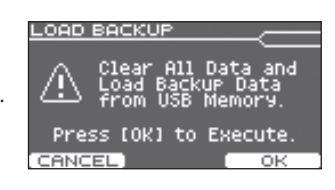

# Eliminazione di un backup

Di seguito viene descritto come eliminare un backup salvato in un'unità flash USB.

- **1. Collegare l'unità flash USB all'unità TD-25.**
- **2. Nella schermata SETUP ([p. 12](#page-11-2)), selezionare "Delete Backup".** Viene visualizzata la schermata DELETE BACKUP.
- **3. Utilizzare la manopola [INSTRUMENT] per selezionare il backup da eliminare.**
- **4. Premere il pulsante [F3] (DELETE).**

Viene visualizzata la schermata di conferma.

**5. Premere il pulsante [F3] (OK).**

Il backup verrà eliminato. Se si premere [F1] (CANCEL) per uscire, l'eliminazione verrà annullata.

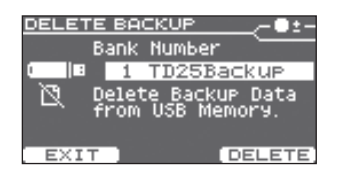

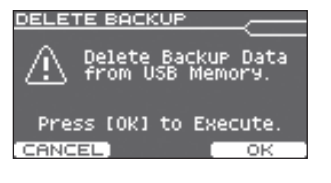

# <span id="page-14-0"></span>Salvataggio di un solo kit

- \* Prima di utilizzare un'unità flash USB per la prima volta, occorre formattarla nell'unità TD-25 ([p. 15\)](#page-14-1).
- **1. Collegare l'unità flash USB all'unità TD-25.**
- **2. Nella schermata KIT, selezionare il kit da salvare ([p. 5](#page-4-1)).**
- **3. Nella schermata SETUP [\(p. 12\)](#page-11-2), selezionare "Save 1 Kit".** Viene visualizzata la schermata SAVE 1 KIT.
- **4. Utilizzare la manopola [INSTRUMENT] per selezionare il numero di destinazione del backup (1–999).**

Se si preme il pulsante [F2] (NEW), verrà selezionato il numero più basso in cui non è salvato alcun kit.

È possibile salvare fino a 999 backup (1-999).

**5. Premere il pulsante [F3] (SAVE).**

Sul display compare il nome del backup.

#### **6. Premere il pulsante [F3] (OK).**

Le impostazioni del drum kit selezionato nel passo 2 vengono salvate nell'unità flash USB.

\* I file di backup vengono salvati nella cartella **Roland/TD-25/Kit** dell'unità flash USB.

# Caricamento di un solo kit

Kit Data Press [OK] to Execute

1 (No Backue)

**Custom** 

SAVE 1 KIT

ᅰ

# <span id="page-14-1"></span>Formattazione di un'unità flash USB

#### **NOTA**

Quando si esegue la formattazione, tutti i dati sull'unità flash USB verranno cancellati.

- **1. Collegare l'unità flash USB all'unità TD-25.**
- **2. Nella schermata SETUP [\(p. 12\)](#page-11-2), selezionare "USB Memory Format".**

Viene visualizzata la schermata USB MEMORY FORMAT.

- **3. Premere il pulsante [F3] (FORMAT).** Viene visualizzata la schermata di conferma.
- **4. Premere il pulsante [F3] (OK).**

L'unità flash USB verrà formattata. Se si premere [F1] (CANCEL) per uscire, la formattazione verrà annullata.

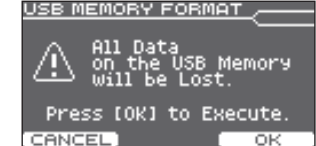

USB MEMORY FORMAT

This will Clear

Deutsch

- **1. Collegare l'unità flash USB all'unità TD-25.**
- **2. Nella schermata KIT, selezionare il kit di destinazione per il caricamento [\(p. 5](#page-4-1)).**
- **3. Nella schermata SETUP [\(p. 12\)](#page-11-2), selezionare "Load 1 Kit".** Viene visualizzata la schermata LOAD 1 KIT.
- **4. Utilizzare la manopola [INSTRUMENT] per selezionare il numero di kit da caricare.**
- **5. Premere il pulsante [F3] (SAVE).**

Viene visualizzata la schermata di conferma.

**6. Premere il pulsante [F3] (OK).**

Le impostazioni del drum kit caricato dall'unità flash USB andranno a sovrascrivere quello selezionato nel passo 2.

Se si premere [F1] (EXIT) per uscire, il caricamento verrà annullato.

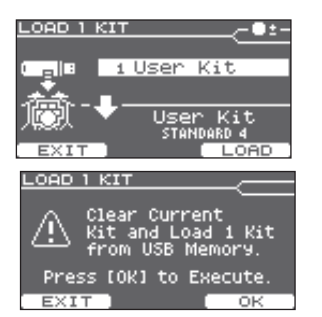

Questa unità si spegne automaticamente dopo un certo periodo di tempo dall'ultima volta che è stata utilizzata per suonare oppure dall'ultimo utilizzo dei pulsanti o dei controlli (funzione di spegnimento automatico).

Se non si desidera che l'unità si spenga automaticamente, disattivare la funzione di spegnimento automatico.

**1. Nella schermata SETUP ([p. 12](#page-11-2)), selezionare "Options".**

Viene visualizzata la schermata OPTIONS.

**2.** Utilizzare i pulsanti [F2] (▲) [F3] (▼) per selezionare "AUTO **OFF".**

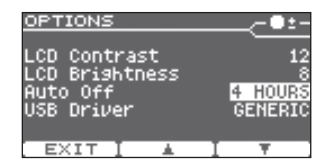

**3. Utilizzare la manopola [INSTRUMENT] per cambiare il valore.**

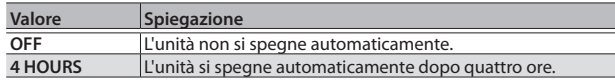

#### **4. Premere il selettore dei kit per tornare alla schermata KIT.**

\* Le modifiche verranno salvate automaticamente.

# <span id="page-15-1"></span><span id="page-15-0"></span>Informazioni sulla funzione di spegnimento automatico **Ripristino delle impostazioni di fabbrica**

L'operazione di ripristino delle impostazioni di fabbrica consente di riportare tutte le impostazioni e i dati memorizzati nell'unità TD-25 sui valori di fabbrica.

#### **NOTA**

Tutti i dati e le impostazioni dell'unità TD-25 andranno persi. Se l'unità TD-25 contiene dati o impostazioni che si desidera conservare, è necessario salvarli in un'unità flash USB prima di proseguire [\(p. 14](#page-13-1)).

#### **1. Nella schermata SETUP ([p. 12](#page-11-2)), selezionare "Factory Reset".**

Viene visualizzata la schermata FACTORY RESET.

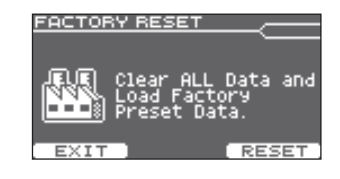

#### **2. Premere il pulsante [F3] (RESET).**

Viene visualizzata la schermata di conferma.

#### **3. Premere il pulsante [F3] (OK).**

Verrà eseguita l'operazione "Factory Reset". Se si desidera annullare l'operazione, premere il pulsante [F1] (CANCEL).

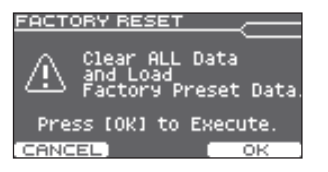

# <span id="page-16-0"></span>Risoluzione dei problemi<br>
Specifiche principali

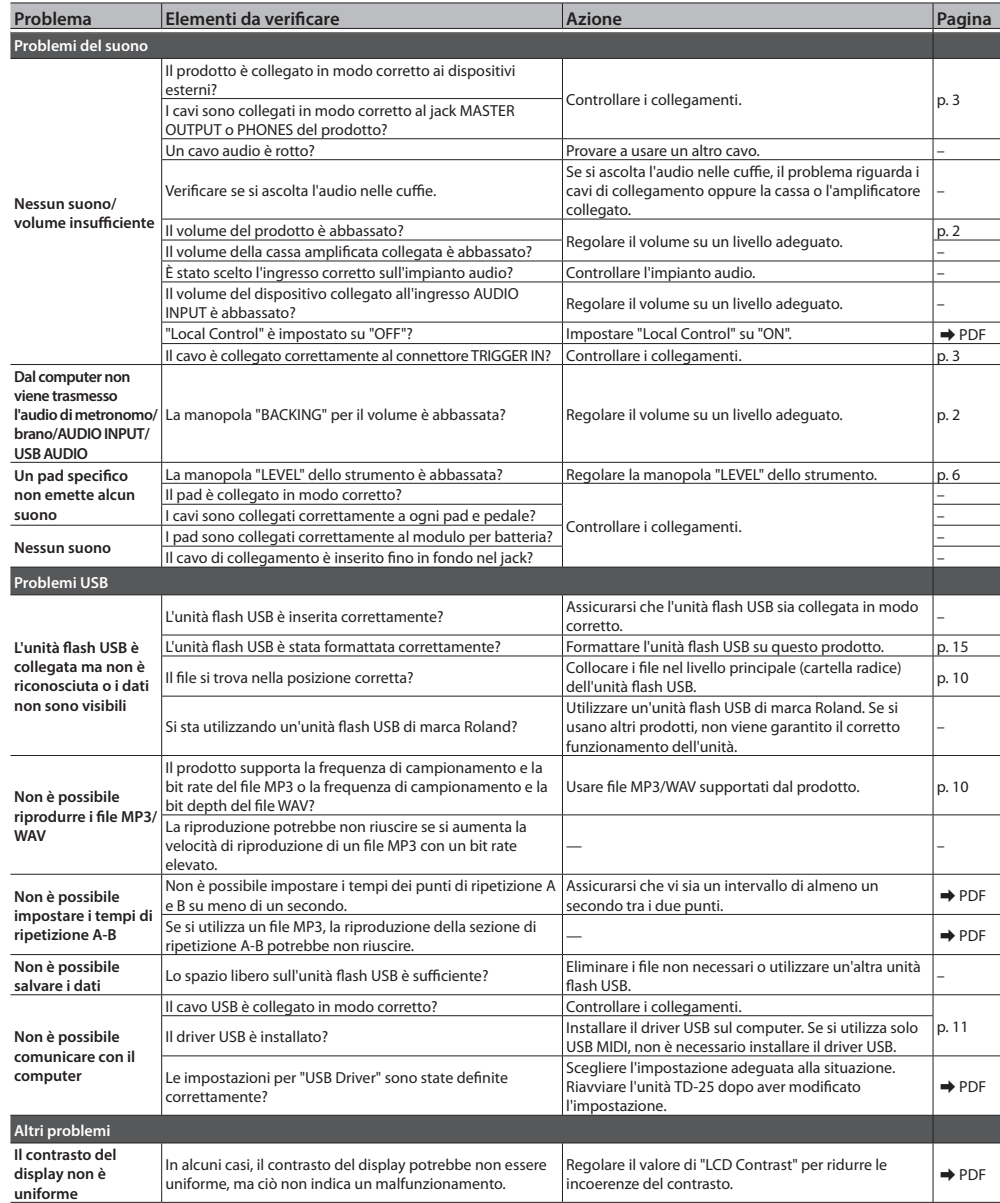

#### **Roland TD-25: Modulo audio per batteria**

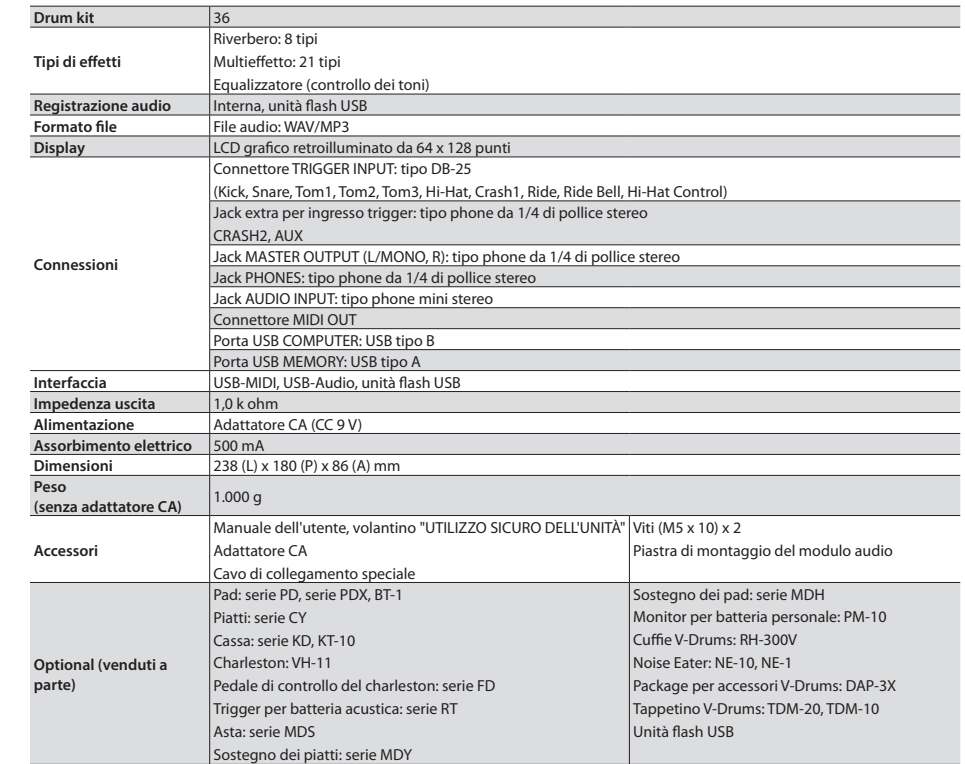

- \* Utilizzare un'unità flash USB di marca Roland. Se si usano altri prodotti, non viene garantito il corretto funzionamento dell'unità.
- \* Allo scopo di migliorare il prodotto, le specifiche e/o l'aspetto di questa unità sono soggetti a modifiche senza preavviso.

# <span id="page-16-1"></span>Fissaggio della piastra di montaggio

Utilizzare la piastra di montaggio del modulo audio in dotazione per collegare l'unità TD-25 a un'asta della batteria.

Utilizzare le viti in dotazione per fissare la piastra come illustrato nella figura.

\* Utilizzare solo le viti in dotazione. In caso contrario potrebbero verificarsi malfunzionamenti.

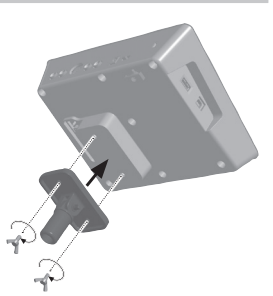

<span id="page-17-1"></span><span id="page-17-0"></span>Leggere le informazioni in questa sezione e quelle nel foglio "UTILIZZO SICURO DELL'UNITÀ".

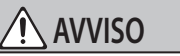

#### **Per disattivare completamente l'alimentazione dell'unità, scollegare la spina dalla presa di corrente**

Anche se viene spenta con l'apposito interruttore, l'unità non è scollegata del tutto dalla rete di corrente. Se è necessario scollegare completamente l'alimentazione, spegnere l'unità mediante l'apposito interruttore e scollegare la spina dalla presa di corrente. Per questo motivo, la presa di corrente alla quale collegare la spina del cavo di alimentazione deve trovarsi vicino all'unità ed essere raggiungibile facilmente.

#### **Informazioni sulla funzione di spegnimento automatico**

Questa unità si spegne automaticamente dopo un certo periodo di tempo dall'ultima volta che è stata utilizzata per suonare oppure dall'ultimo utilizzo dei pulsanti o dei controlli (funzione di spegnimento automatico). Se non si desidera che l'unità si spenga automaticamente, disattivare la funzione di

spegnimento automatico ([p. 16\)](#page-15-1).

#### **Utilizzare solo l'asta consigliata**

Questa unità deve essere utilizzata solo con un'asta consigliata da Roland.

#### **Non collocare il prodotto su una superficie instabile**

Quando si utilizza l'unità con un'asta consigliata da Roland, questa deve essere posizionata con cura in piano e in modo stabile. Se non si usa un'asta, assicurarsi che il luogo dove si posiziona l'unità sia abbastanza stabile da supportarla ed evitare che traballi.

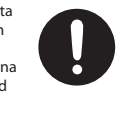

#### **Precauzioni relative al collocamento di questa unità su un'asta**

Seguire attentamente le istruzioni del Manuale dell'utente dell'asta prima di collocare questa unità [\(p. 17](#page-16-1)). Se non viene montata correttamente, l'unità

potrebbe essere instabile e cadere o ribaltarsi, causando lesioni personali.

#### **Utilizzare solo il supporto per tastiere consigliato**

Utilizzare esclusivamente l'adattatore CA fornito assieme a questa unità. Assicurarsi inoltre che la tensione della linea all'installazione corrisponda alla tensione in ingresso specificata sul corpo dell'adattatore CA. Altri adattatori CA potrebbero utilizzare una polarità diversa o essere indicati

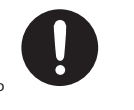

per una tensione di corrente diversa, pertanto il loro utilizzo potrebbe causare danni, malfunzionamenti o produrre scosse elettriche.

#### **Utilizzare solo il cavo di alimentazione in dotazione**

Utilizzare solo il cavo di alimentazione in dotazione. Il cavo fornito non deve inoltre essere utilizzato con nessun altro dispositivo.

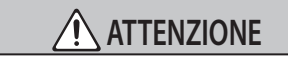

#### **Utilizzare solo le aste specificate**

Questa unità è progettata per essere utilizzata con aste specifiche (MDS-9V, MDS-9SC, MDS-4V) prodotti da Roland. Se usata con altre aste, potrebbe cadere o ribaltarsi per mancanza di stabilità, causando lesioni personali.

#### **Valutare eventuali rischi alla sicurezza prima di utilizzare le aste**

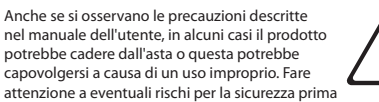

di utilizzare questo prodotto.

#### **Tenere lontano dalla portata dei bambini le parti di**

#### **piccole dimensioni**

Per impedire l'ingestione accidentale delle parti elencate di seguito, è necessario tenerle lontane dalla portata dei bambini.

. . . . . . . . . . . . . . . . . . . .

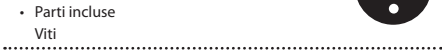

#### **Riparazioni e dati**

- Prima di inviare l'unità in riparazione, assicurarsi di
- effettuare un backup dei dati memorizzati al suo interno e di annotare le informazioni importanti. Sebbene l'assistenza tecnica faccia del proprio meglio per preservare i dati memorizzati nell'unità al momento di effettuare interventi di riparazione, è possibile che alcuni contenuti non possano essere ripristinati, ad esempio se la sezione della memoria è danneggiata fisicamente. Roland non si assume alcuna responsabilità per il ripristino dei contenuti memorizzati che potrebbero andare persi.

#### **Precauzioni aggiuntive**

- I dati memorizzati nell'unità possono andare persi in seguito a guasti dell'apparecchiatura, utilizzo errato dell'unità ecc. Per evitare la perdita definitiva dei dati, abituarsi a creare backup periodici dei dati memorizzati nell'unità.
- Roland non si assume alcuna responsabilità per il ripristino dei contenuti memorizzati che potrebbero andare persi.
- Evitare di colpire o premere con forza sul display.
- Questo strumento è stato progettato per ridurre al minimo la produzione di rumori esterni durante l'utilizzo. Tuttavia, poiché le vibrazioni potrebbero essere trasmesse attraverso pavimenti e pareti a un livello maggiore del previsto, fare attenzione a non disturbare i vicini.
- Non utilizzare cavi di collegamento che contengono resistori.

#### **Utilizzo di memorie esterne**

- Osservare le precauzioni riportate di seguito quando si utilizzano dispositivi di memoria esterni. Inoltre, seguire attentamente tutte le istruzioni incluse con il dispositivo di memoria esterno.
- Non rimuovere il dispositivo mentre è in corso la lettura o la scrittura.
- Per evitare danni dovuti all'elettricità statica, scaricarla dal corpo prima di maneggiare il dispositivo.

#### **Informazioni su copyright, licenze e marchi di fabbrica**

- È vietato per legge effettuare registrazioni audio e video, copiare o rivedere i lavori protetti da copyright di terze parti (opere musicali, opere visive, trasmissioni, esibizioni dal vivo o altre opere), sia in parte che per intero, e anche distribuire, vendere, cedere in noleggio, riprodurre o trasmettere tali lavori senza l'autorizzazione del proprietario del copyright.
- Non utilizzare questo prodotto per fini che potrebbero violare i diritti di copyright detenuti da terze parti. Roland non si assume alcuna responsabilità in alcun caso in relazione a violazioni di copyright di terze parti provocate dall'utilizzo di questo prodotto.
- Il copyright del contenuto di questo prodotto (dati relativi alle forme d'onda dei suoni, agli stili, ai fraseggi, alle immagini, nonché pattern di accompagnamento e loop audio) è riservato da Roland Corporation.
- Gli acquirenti del presente prodotto possono utilizzare tali contenuti (tranne i dati dei brani, ad esempio i brani demo) per la creazione, l'esecuzione, la registrazione e la distribuzione di opere musicali originali.
- Gli acquirenti del presente prodotto NON sono autorizzati all'estrazione di tali contenuti, originali o in forma modificata, per scopi di distribuzione di media registrati con tali mezzi, o per la divulgazione su una rete di computer.
- MMP (Moore Microprocessor Portfolio) è un gruppo di brevetti relativi all'architettura dei microprocessori, sviluppato da Technology Properties Limited (TPL). Roland ha ricevuto in licenza questa tecnologia da TPL.
- La tecnologia di compressione audio MPEG Layer-3 è concessa in licenza da Fraunhofer IIS Corporation e THOMSON Multimedia Corporation.
- ASIO è un marchio di fabbrica e un software di Steinberg Media Technologies GmbH.
- Questo prodotto contiene la piattaforma software integrata eParts di eSOL Co.,Ltd. eParts è un marchio di fabbrica di eSOL Co., Ltd. in Giappone.
- Roland, V-Drums e Noise Eater sono marchi o marchi registrati di Roland Corporation negli Stati Uniti e/o in altri paesi.
- I nomi di aziende e prodotti presenti in questo documento sono marchi o marchi registrati dei rispettivi proprietari.